### CS 649 Intro to Big Data Spring Semester, 2022 Assignment 1 © 2022, All Rights Reserved, SDSU & Roger Whitney San Diego State University -- This page last updated 1/25/22

#### Due Feb 9 23:59

### **Scheduling Data**

With the assignment is the file "search.xls". It is the spreadsheet file downloaded from the SDSU Spring schedule. The file extension is wrong. It is a tab separated file. Use Pandas to answer the following.

Answer the following questions about the data set.

1. The on-line schedule makes it hard to see when classes are offered. So produce a table (or dataframe) that shows when classes are offered. Divide classes into Intro classes (150, 150L, 160, 160L), lower division (200, 300 & 400) and upper division (500 & 600). See the table below. This may be the hardest problem in the assignment.

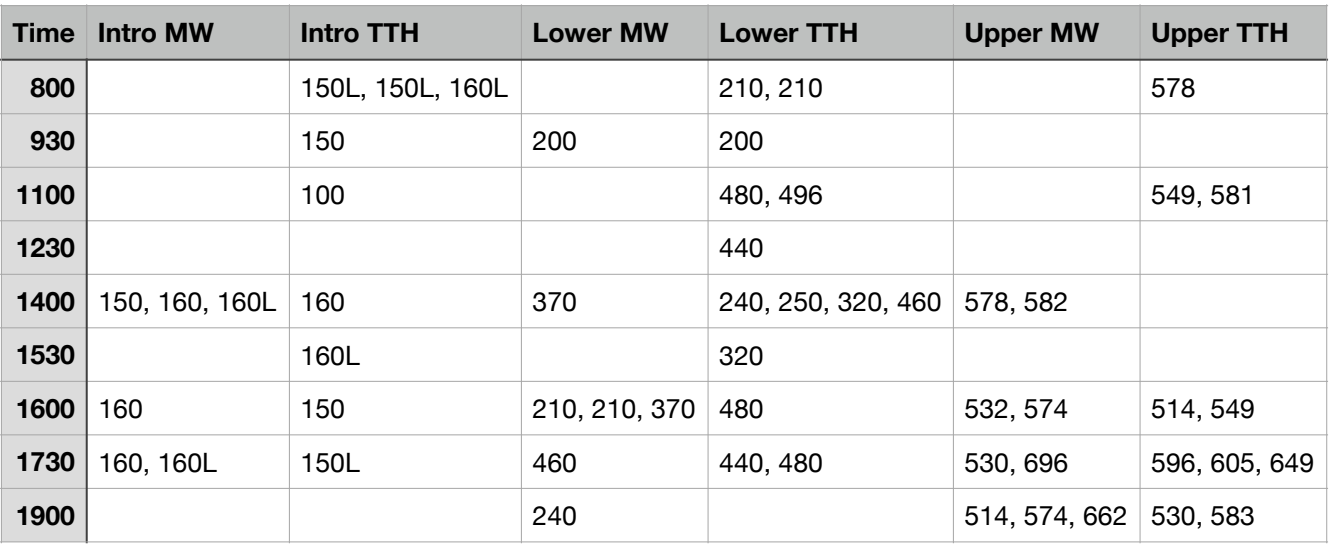

### Spring 2022

2. A number of classes have multiple sections making it hard to see how many students are taking each class. Produce and show a dataframe that shows how many students are in each class. Show the entire dataframe. Part of such a table for Fall is below.

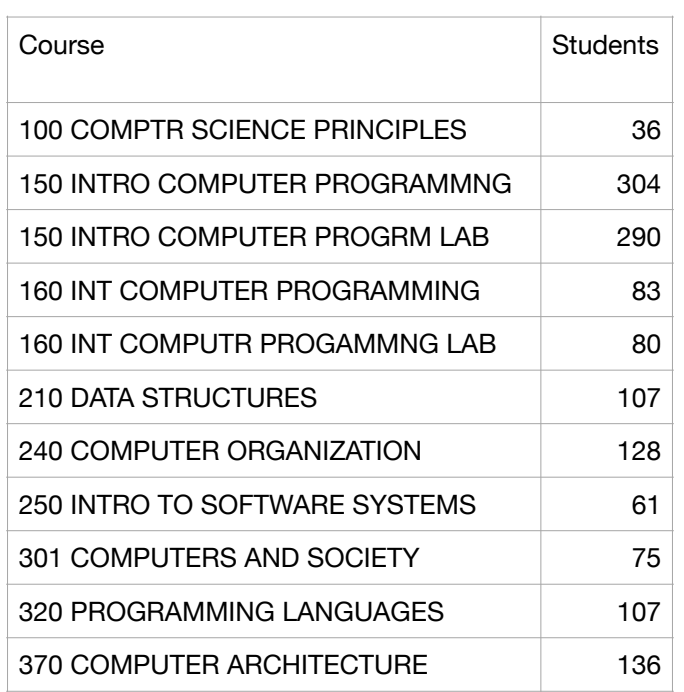

### Fall2021

- 3. Produce and show a dataframe shows how many classes are held in each classroom.
- 4. Produce and show a dataframe shows how many students are in a class at a given time. on Tuesday & Thursday. For each time there will be one number - the number of students in all the classed at that time.
- 5. Produce a bar chart showing the number of students in classes at each time. That is the result of problem 4.

#### **Instructions**

You are free to use any IDE to write your code.. However you are to turn in a Jupyter Python notebook. Your jupyter notebook should be self contained. All calculations and answers to the questions are to be in one notebook. This assignment requires you to use a file which are provided. You notebook needs to read the unmodified file, including names. Any needed modification to the file needs to be done in the notebook. At the top of the notebook include the path to the file. I will edit that path when I grade the assignments to my copy of the test data.

Notebooks can contain text, code and output. Use text to indicate what problem you are solving. The code used to answer the problem need to be complete.

# **Grading**

## **Each problem is worth 10 points.**

### **What to turn in**

To turn in your assignment download your Jupyter notebook as an IPython Notebook (.ipynb). See image below. This will allow me to run your assignment in Jupyter. Note that when you download your assignment it will create a file with the extension .ipynb.json. I will remove the .json extension.

Once you have downloaded the assignment zip it up and then upload the zip file to the course portal.

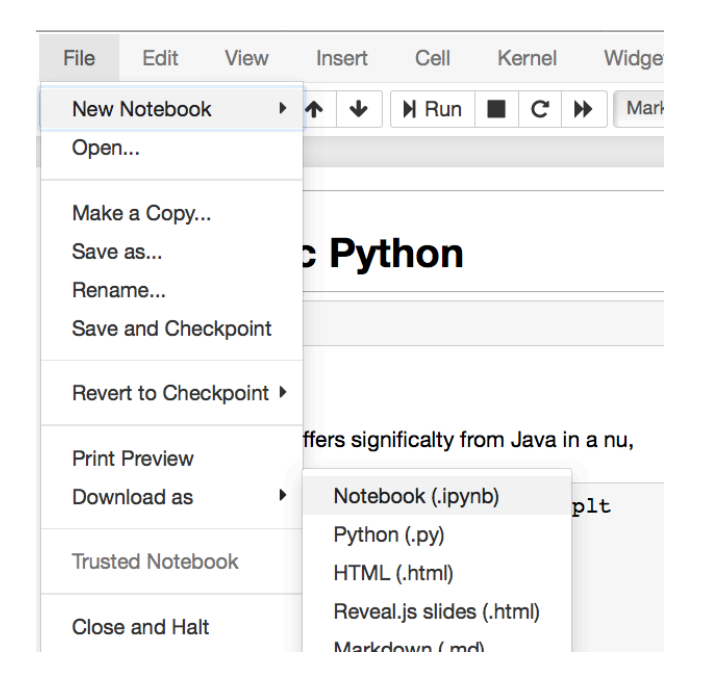

Using Classic Juptyer Notebook

# Using JupterLab

Right-click on the Notebook name in the file browser and select download.

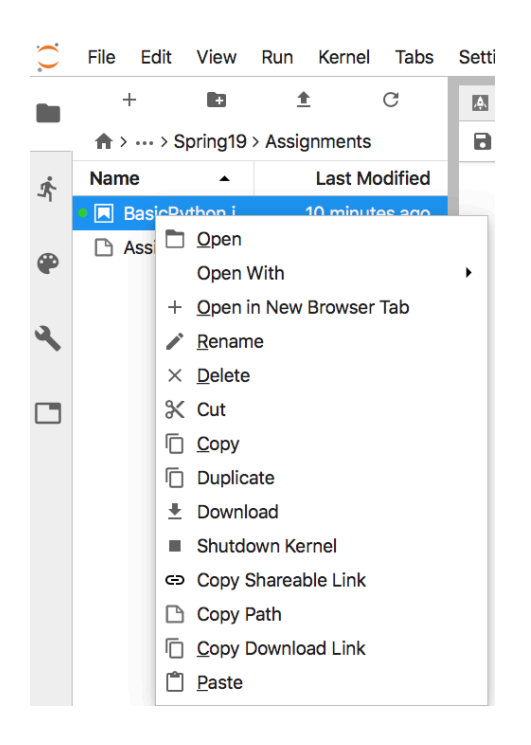

# Late Penalty

An assignment turned in 1-7 days late, will lose 5% of the total value of the assignment per day late. The eight day late the penalty will be 40% of the assignment, the ninth day late the penalty will be 60%, after the ninth day late the penalty will be 90%. Once a solution to an assignment has been posted or discussed in class, the assignment will no longer be accepted. Late penalties are always rounded up to the next integer value.